## **Finding Your Printing Code**

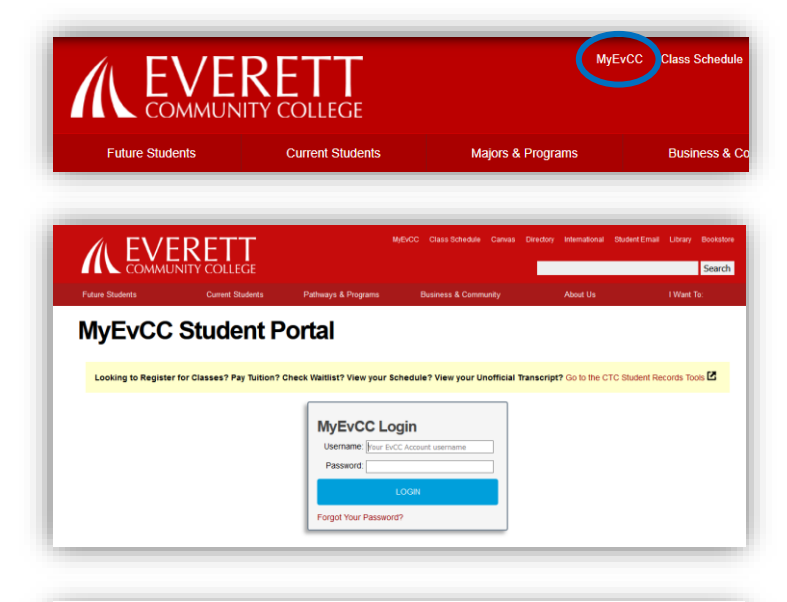

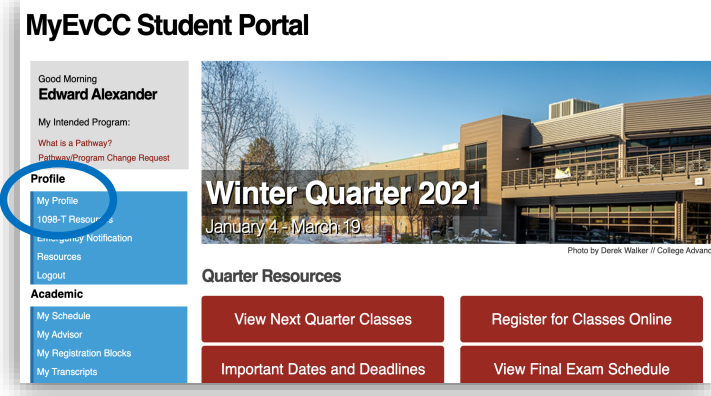

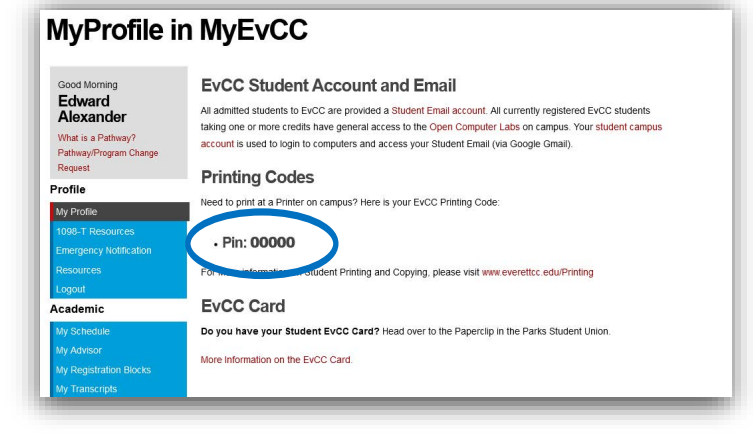

Go to [www.everettcc.edu](http://www.everettcc.edu/) and click on the **MyEvCC** link in the top bar.

Enter your Username and Password in the **MyEvCC Student Portal Login**.

Click on the link for **My Profile** in the Profile category.

Your Printing Code will be displayed.

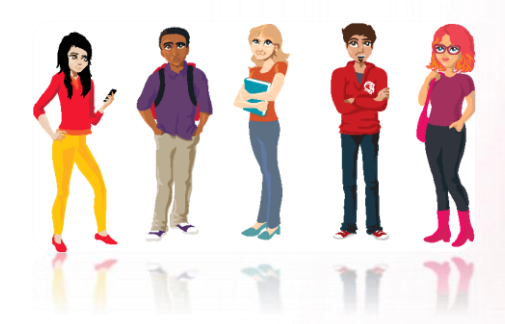